**1 Faites glisser et soulevez le couvercle du compartiment des piles.**

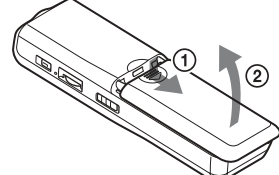

**2 Introduisez deux piles alcalines LR03 (AAA) en respectant la polarité et refermez le couvercle.**

L'écran de réglage de l'horloge apparaît lorsque vous introduisez des piles pour la première fois ou lorsque vous remplacez les piles par des piles neuves. Reportez-vous aux étapes 2 à 3 de «Etape 2 : Réglage de l'horloge» pour régler la date et l'heure.

Pour reproduire un message enregistré précédemment, commencez à partir de l'étape 1. Pour reproduire un message que vous venez d'enregistrer, commencez à partir de l'étape 3.

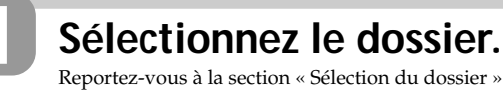

Raccordez des écouteurs ou un casque (non fournis) à la prise  $\bigcap$  (écouteurs). Si vous entendez des parasites, nettoyez la fiche du casque d'écoute.

# **2 Sélectionnez le numéro du message.**

\* L'affichage sélectionné avec la touche DISPLAY/MENU apparaît (voir au verso).

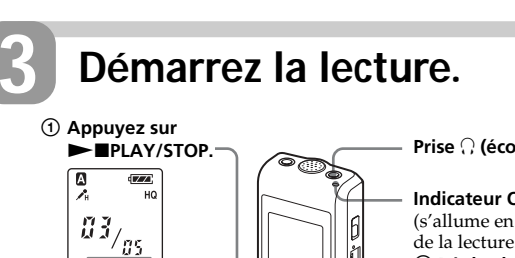

Après avoir lu un message, l'appareil s'arrête au début du message suivant. Lorsque la fonction de lecture continue est réglée sur «ON» (voir au verso), l'appareil s'arrête après avoir lu tous les messages du dossier sélectionné. Lorsque le dernier des messages d'un dossier a été lu, l'appareil s'arrête au début du dernier message.

**IC** RECORDER **ICD-P320**

©2005 Sony Corporation Printed in China

# **Informatio**

# **Pour une écoute individuelle**

# **Autres opérations**

# • N'utilisez pas de piles au manganèse dans cet apparei • L'écran de réglage de l'horloge apparaît lorsque vous remplacez les piles par des piles neuves. Dans ce cas.<br>
rencez le réglage de la

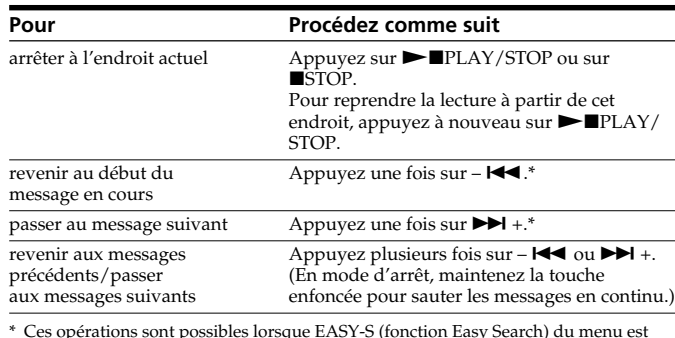

- date et de l'heure. Les message enregistrés et le réglage de l'alarme ent quant à eux en m • Lorsque vous remplacez les piles, remplacez les deux piles en même temps.
- N'utilisez pas de piles sèches. • Si vous prévoyez de ne pas utiliser l'appareil pendant une période prolongée, retirez les piles afin d'éviter
- toute détérioration résultant d'une fuite des piles et de leur corrosion. • L'appareil accède à des données

ou lorsque l'indicateur OPR clignote en orange. Ne retirez pas les piles

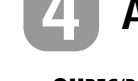

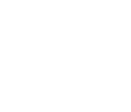

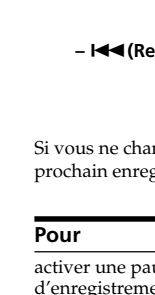

\* Ces opérations sont possibles lorsque EASY-S (fonction Easy Search) du menu est réglée sur « OFF ».

# **SONY**

# *IC Recorder*

Mode d'emploi

# *Etape 1 : Installation des piles*

**Remplacement des piles** L'indicateur des piles dans la

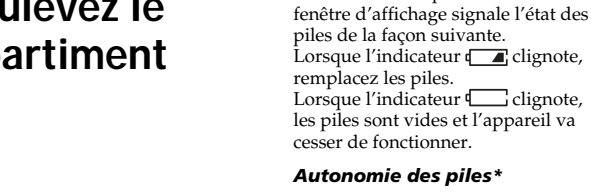

*Autonomie des piles\** En utilisation continue, il est possible de réaliser environ 11 heures d'enregistrement/7,5 heures de lecture en mode HQ et environ 22

heures d'enregistrement/11 heures de lecture en mode SP et LP. \* Avec des piles alcalines Sony LR03

# (AAA)

- \* En mode de lecture via le haut-parleur interne avec le volume à un niveau moyen
- L'autonomie des piles peut être plus courte selon les conditions
- *Remarques*

d'utilisation de l'appareil.

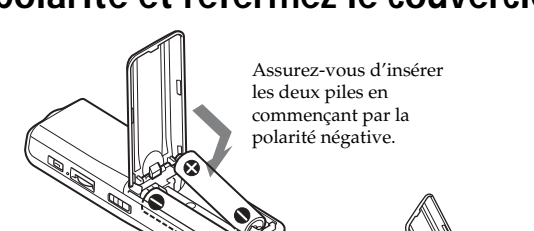

\* Environ une heure après l'activation d'une pause d'enregistrement, la pause est ctivée et l'appareil passe en mode d'arrêt

lorsque l'indication « ACCESS » s'affiche dans la fenêtre d'affichage lorsque des données sont en cours d'accès. Ceci risque d'endommager les données.

L'écran de réglage de l'horloge apparaît lorsque vous introduisez des piles pour la première fois ou lorsque vous remplacez

les piles par des piles neuves. Dans ce cas, passez à l'étape 2.

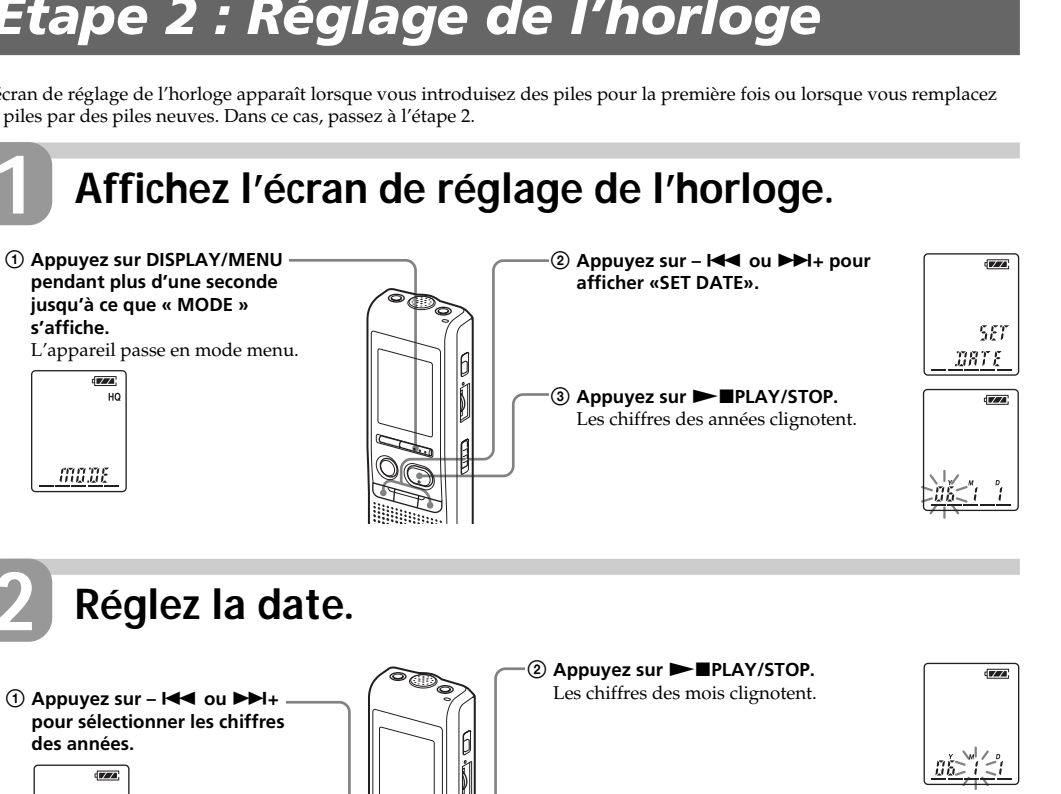

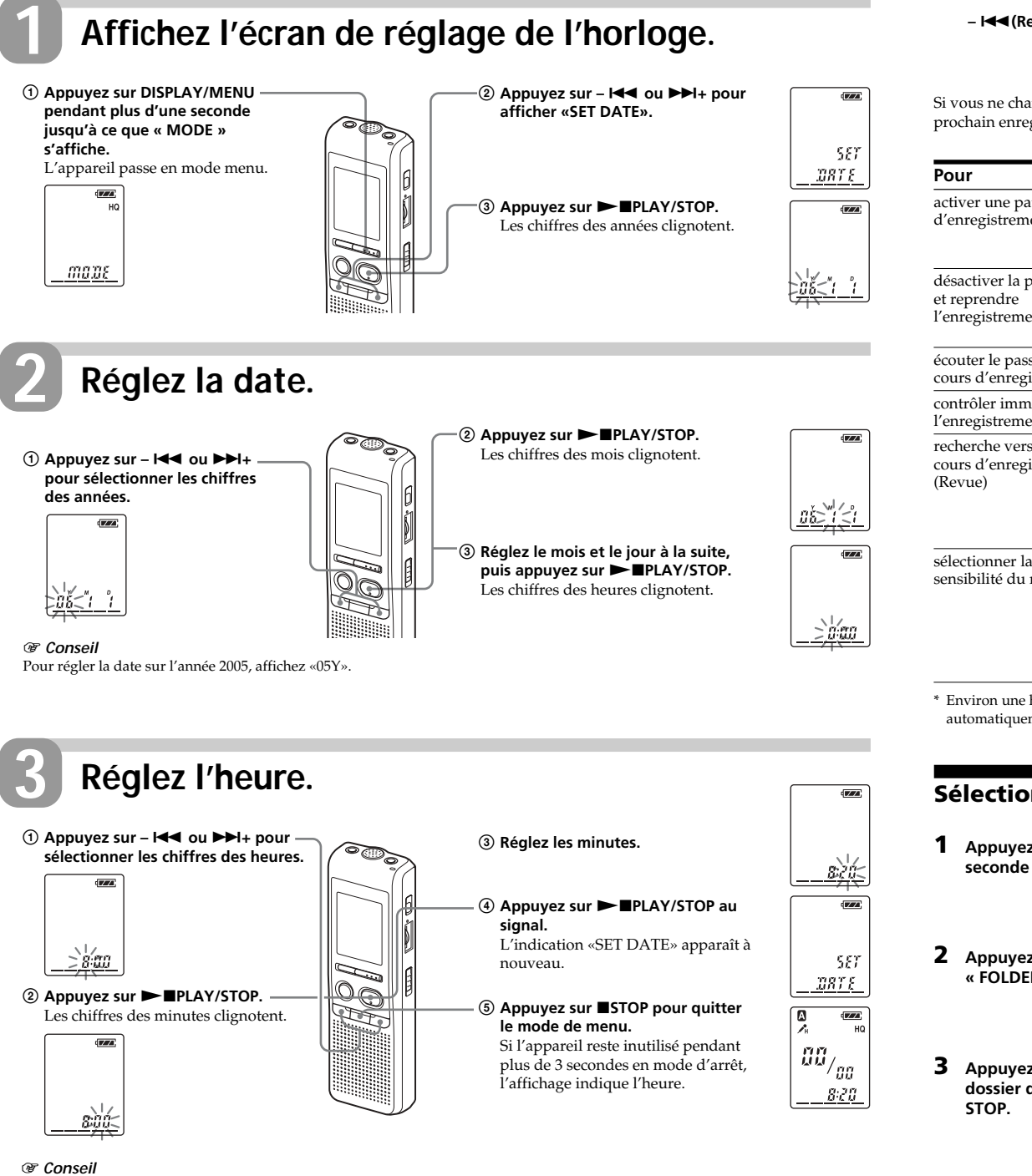

Cet appareil ne dispose pas de commutateur d'alimentation on/off. L'affichage apparaît toujours.

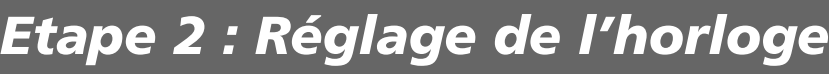

# *Enregistrement de messages*

Vous pouvez enregistrer jusqu'à 99 messages dans chacun des quatre dossiers (A, B, C et D). Etant donné qu'un nouveau message est automatiquement enregistré à la suite du dernier message enregistré, vous pouvez rapidement démarrer l'enregistrement, sans avoir à rechercher la fin du dernier enregistrement.

**ex. : Message 1 Message 2 Nouveau message enregistré Espace**

*Remarque*

Avant de procéder à un enregistrement de longue durée, veillez à installer de

nouvelles piles et à vérifier l'indicateur des piles.

# **1 Sélectionnez le mode d'enregistrement.**

Reportez-vous à la section « Modification du mode d'enregistrement » au verso.

Il se peut que des parasites soient enregistrés si un objet, par exemple un doigt, touche ou frotte accidentellement leil pendant l'enregistrement.

# **2 Sélectionnez le dossier.** Reportez-vous à la section « Sélection du dossier ».

La durée d'enregistrement maximale de tous les dossiers est la suivante. Vous pouvez enregistrer des messag pour la durée maximale d'enregistrement dans un seul dossier.  $HQ^*$  7 h 20 min

# **3 Démarrez l'enregistrement.**

# SP\*\* 19 h 35 min  $LP***$  32 h 10 min

# **4 Arrêtez l'enregistrement.**

- (h : heures/min : minutes) HQ : Mode d'enregistrement haute<br>qualité (son monaural) qualité (son monaural) \*\* SP : Mode d'enregistrement normal
- (son mono) \*\*\* LP : Mode d'enregistrement longue durée (son mono)

- meilleure qualité, sélectionnez le mode HQ. Pour changer de mode d'enregistrement, reportez-vous à la section « Modification du mode
- d'enregistrement » au verso. • Avant d'effectuer un enregistr de longue durée, vérifiez le témoin d'autonomie des piles.
- La durée d'enregistrement maximale et le nombre de messages pouvant être créés varient suivant es conditions d'utilisation.

enregistre des passages d'une durée minimale d'environ 2 secondes. Les symptômes suivants peuvent donc être constatés : – Si un message est plus court que l'unité d'enregis

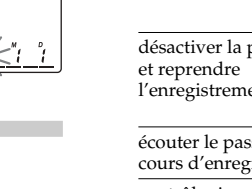

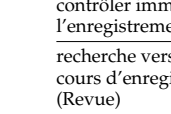

sélectionner l sensibilité du

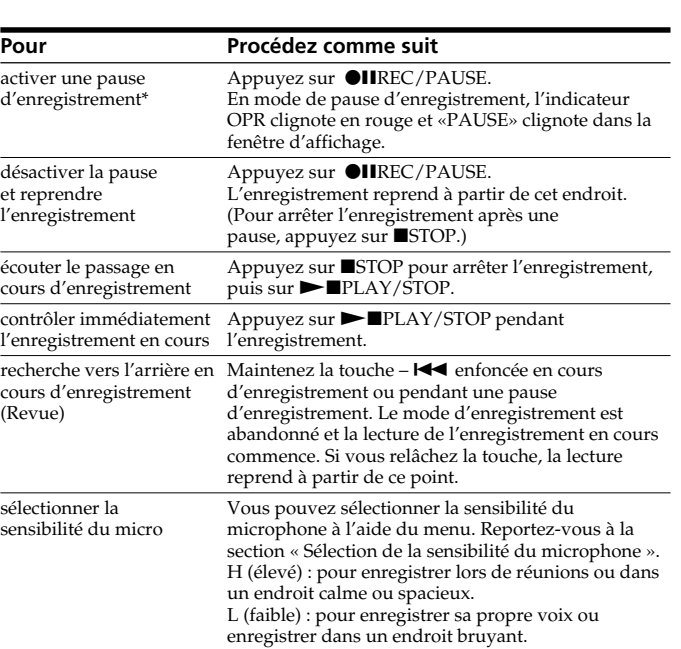

# En cours d'enregis l'indicateur de mémoire résiduelle diminue par unités.

• Si vous appuyez sur **OII**REC/<br>PAUSE lorsque la mémoire est saturée, «FULL» clignote et une alarme sonore retentit. Pour poursuivre l'enregistrement, effacez d'abord quelques messages.  $\bullet$  Si vous appuyez sur  $\bigcirc$ IIREC/PAUSE après avoir enregistré 99 messages, «FULL» clignote et une alarme sonore

retentit. Sélectionnez un autre dossie

la fenêtre d'affichage.)  $\left| \left| \mathcal{Z}\delta_{\text{PQCD}} \right| \right|$ นั้น2้ 5 รั

# **Sélection du dossier**

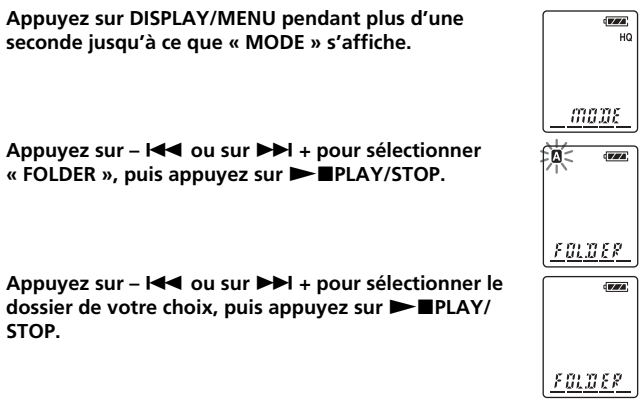

**STOP.**

**Dossier en cours** 

 $\left| \left| \left. \tilde{u} \right|_{\tilde{a}}^{\tilde{c}} \right|_{\tilde{a}} \right|$ <u> ជំពង័ ពព៌</u>

**4 Appuyez sur ■STOP pour quitter le mode menu.** 

# B*Opérations de base*

EN AUCUN CAS, LE REVENDEUR NE SERA RESPONSABLE DE DOMMAGES DE QUELQUE NATURE QU'ILS SOIENT, DIRECTS, INCIDENTELS OU CONSECUTIFS, OU D'UNE PERTE OU DEPENSE RESULTANT DE L'EMPLOI D'UN PRODUIT DEFECTUEUX OU DE L'EMPLOI DE TOUT PRODUIT.

**Traitement des appareils électriques et électroniques en fin de vie (Applicable dans les pays de l'Union Européenne et aux autres pays européens disposant de systèmes de collecte sélective)**

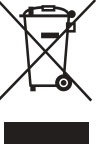

Ce symbole, apposé sur le produit ou sur son emballage, indique que ce produit ne doit pas

être traité avec les déchets ménagers. Il doit être remis à un point de collecte approprié pour le recyclage des équipements électriques et électroniques. En s'assurant que ce produit est bien mis au rebut de manière appropriée, vous aiderez à prévenir les conséquences négatives potentielles pour l'environnement et la santé humaine. Le

recyclage des matériaux aidera à préserver les ressources naturelles. Pour toute information supplémentaire au sujet du recyclage de ce produit, vous pouvez contacter votre municipalité, votre déchetterie ou le magasin où vous avez acheté le produit.

- Si vous enregistrez des messages à la fois en mode HQ, SP et LP, la durée d'enregistrement se situe entre la durée d'enregistrement maximale en mode HQ et la durée d'enregistrement maximale en mode LP.
- Lorsque 99 messages ont été enregistrés dans un dossier, il n'est plus possible d'enregistrer un
- nouveau message. • En raison des limites de l'enregistreur IC, cet appareil enregistre des passages d'une durée minimale. Si la longueur de chaque message ne peut pas être divisée par l'unité minimale d'enregistrement, la durée d'enregistrement restante peut être réduite d'une durée supérieure à la durée totale des message

# **Précautions**

# *Alimentation*

• Faites uniquement fonctionner l'appareil sur une tension de 3 V CC. Utilisez deux piles alcalines LR03 (AAA).

# *Sécurité*

• Ne faites pas fonctionner l'appareil pendant la conduite d'une voiture, d'une bicyclette ou de tout véhicule motorisé.

# *Manipulation*

**— Lecture répétée** En cours de lecture, appuyez sur la touche PLAY/STOP pendant au moins une seconde. L'indication «  $\sqrt{\bullet}$  » est affichée et le message sélectionné est reproduit de manière répétitive. Pour reprendre la lecture normale, appuyez de nouveau sur la touche  $\blacktriangleright$  PLAY/STOP. Pour arrêter la lecture, appuyez sur ■STOP.

- Ne laissez pas l'appareil à proximité d'une source de chaleur ou dans un endroit exposé au rayonnement direct du soleil, à de la poussière en excès ou à des chocs mécaniques.
- Si des solides ou des liquides venaient à pénétrer à l'intérieur de l'appareil, retirez-en les piles et faites-le vérifier par le personnel qualifié avant de le remettre en service.

# *Bruits parasites*

- Des bruits parasites peuvent se faire entendre si l'appareil est placé à proximité d'une source d'alimentation secteur d'une lampe fluorescente ou d'un téléphone mobile durant l'enregistrement ou la lecture.
- Il se peut que des bruits parasites soient enregistrés si quelque chose, comme votre doigt par exemple, touche ou frotte accidentellement l'appareil pendant l'enregistrement.

# *Entretien*

• Pour nettoyer l'extérieur, utilisez un chiffon doux légèrement imprégné d'eau. N'utilisez pas d'alcool, d'essence ou de diluant.

Si vous maintenez la touche  $\blacktriangleright$ ou -  $\blacktriangleleft$ enfoncée, l'appareil lance la recherche en accéléré. Pendant les 7 premières secondes de recherche vers l'avant ou vers l'arrière, un son de lecture rapide se fait entendre. Lorsque vous effectuez une recherche en accéléré aucun son de lecture n'est émis. En cours de recherche vers l'avant ou vers l'arrière, le compteur est affiché, quel que soit le réglage du mode d'affichage.

Si vous avez des questions ou des problèmes concernant cet appareil, consultez votre revendeur Sony.

# **Sauvegardes recommandées**

Pour éviter tout risque éventuel de perte de données à la suite d'une opération accidentelle ou d'un défaut de fonctionnement de l'enregistreur IC, nous vous recommandons d'enregistrer une copie de sauvegarde de vos messages sur une platine à cassette, etc.

*Remarque au sujet de l'enregistrement*

# **Durée d'enregistrement maximale**

- **1 Appuyez sur DISPLAY/MENU pendant plus d'une seconde jusqu'à ce que « MODE » s'affiche.**
- **2 Appuyez sur I<■ ou sur ▶▶I** + pour sélectionner « **SENS », puis appuyez sur ► IPLAY/STOP.**
- **3** Appuyez sur **I<4** ou sur ▶▶I + pour sélectionner **« H (sensibilité élevée) » ou « L (sensibilité faible) »,** puis appuyez sur **MPLAY/STOP.**
- **4 Appuyez sur ■STOP pour quitter le mode menu.**

# *Remarques* • Pour enregistrer avec un son de

2 **Réglez le volume avec la commande VOL.** s'allume en vert au cours

<u>mone</u>  $\overline{y}$ 

58.85

**SENS**  $\sqrt{\frac{1}{2}}$ 

 $\frac{a_{3}}{\frac{d_{2}a_{3}}{a_{3}}}$ 

• Lorsque vous enregistrez des messages à la fois en mode HQ, SP et LP, la durée d'enregistr maximale se situe entre celle du mode HQ et celle du mode LP. • En raison des limites du système de l'enregistreur IC, cet appareil

sa durée est tout de même considérée comme étant d'environ 2 secondes. La durée d'enregistrement restante diminue donc de plus que la durée réelle du message. – Si le message est plus long que l'unité d'enregistrement minimale, la durée d'enregistrement resta diminue de plus que la durée réelle du message si elle ne peut pas être divisée exactement par l'unité d'enregistrement minim – La somme de la valeur du compteur emps d'enregistrement écoulé) e le temps d'enregistrement restant peuvent être inférieurs au temps d'enregistrement maximal de

l'appareil.

# **Indication de la mémoire résiduelle**

**La mémoire** <del>®</del> est presque.<br>
——————→<del>☆</del> **Clignote** Lorsque la durée d'enregistrement restante n'est plus que de 5 minutes, la dernière des indications se met à clignoter. Si le mode d'affichage de la durée d'enregistrement restante est sélectionné, la durée d'enregistrement restante s'affiche également lorsque la durée restante atteint 1 minute. Lorsque la mémoire est saturée, l'enregistrement s'arrête automatiquement et l'indication « FULL » clignote dans la fenêtre d'affichage tandis qu'une alarme sonore retentit. Pour pou l'enregistrement, effacez d'abord quelques messages.

# *Remarques*

# ou effacez quelques messages. **Démarrage automatique de l'enregistrement au son de la voix — Fonction**

**VOR avancée** Lorsque la fonction VOR nregistrement déclenché par la voix) est sur ON dans le menu, l'enregistrement démarre quand l'enregistreur détecte un son. (L'indication « VOR » apparaît dans

L'enregistrement s'arrête si aucun son n'est émis. (L'indication « VOR PAUSE » clignote dans la fenêtre d'affichage.)

*Remarque* La fonction VOR est affectée par les sons qui vous entourent. Réglez la sensibilité du microphone sur « H (élevé) » ou « L (faible) » à l'aide du menu. Si l'enregistrement ne s'avère pas satisfaisant après avoir modifié la sensibilité du microphone ou s'il s'agit

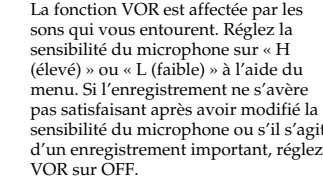

# *Lecture de messages*

# B*Préparation*

# **Dépannage**

Avant d'emmener l'appareil pour une réparation, effectuez les contrôles suivants. Si le problème persiste après avoir effectué ces vérifications, consultez votre revendeur Sony le plus proche.

# **L'appareil ne fonctionne pas.**

- Les piles n'ont pas été installées en respectant la polarité. • Les piles sont faibles. • Les touches ont été verrouillées à l'aide du commutateur HOLD. (Si vous appuyez sur n'importe quelle touche, l'indication « HOLD »
- clignote trois fois.) **Aucun son n'est diffusé par le haut-parleur.** • L'écouteur ou le casque d'écoute est branché. • Le volume est au minimum.
- **L'indication «FULL» est affichée et vous**
- **ne pouvez pas commencer l'enregistrement.** • La mémoire est saturée. Supprimez quelques messages.
- 99 messages ont été enregistrés dans le dossier sélectionné. Sélectionnez un autre dossier ou effacez quelques messages.
- **Des bruits parasites sont audibles.** • Quelque chose, par exemple votre doigt, a touché ou frotté accidentellement l'appareil pendant
- l'enregistrement. • L'appareil a été placé à proximité d'une source d'alimentation secteur, d'une lampe fluorescente ou d'un téléphone mobile durant l'enregistrement ou la
- lecture. La fiche du microphone raccordé était souillée lors de l'enregistrement. Nettoyez la fiche. • La fiche de l'écouteur ou du casque d'écoute est
- encrassée. Nettoyez-la. **Le niveau d'enregistrement est faible.**
- Réglez la sensibilité du microphone sur « H (élevé) » à l'aide du menu. **L'enregistrement est interrompu.**
- La fonction VOR avancée est activée. Réglez VOR sur « OFF ».
- **Le niveau d'enregistrement est instable (lors de l'enregistrement de musique, etc.).**
- Cet appareil est conçu pour ajuster tiquement le niveau d'enregistremer pendant l'enregistrement de réunions, etc. et il ne
- convient pas à l'enregistrement de musique **L'indication «--Y--M--D» ou «--:--» est affichée.**

# • Vous n'avez pas réglé l'horloge. **L'indication « --Y--M--D » ou «--:-- » est**

- **affichée dans l'écran REC DATE.**
- La date et l'heure d'enregistrement ne seront pas affichées si vous avez enregistré le message alors que l'horloge n'était pas réglée.
- **Vous ne pouvez pas diviser un message.** • Vous ne pouvez pas enregistrer de nouveau
- message dans un dossier contenant 99 messages. • Si vous divisez fréquemment des messages, l'appareil risque de ne plus pouvoir effectuer cette
- opération. • Il est impossible de diviser un message au cours de
- la première ou de la dernière seconde. **Vous ne pouvez pas enregistrer de**

# **messages à concurrence de la durée d'enregistrement maximale.**

# **La durée restante affichée est inférieure à celle affichée dans le logiciel « Digital Voice Editor » fourni.**

- L'appareil requiert une certaine quantité de mémoire pour que le système fonctionne. Cette quantité est soustraite de la durée restante, ce qui explique cette différence.
- **L'appareil ne fonctionne pas correctement.** • Retirez les piles et réinsérez-les.

Notez que les messages enregistrés peuvent être effacés lors d'une opération d'entretien ou de réparation.

# **Lecture répétée d'un message**

# **Lecture continue de tous les messages d'un dossier**

**— Lecture continue** Vous pouvez sélectionner le mode de lecture continue en réglant la valeur de CONT dans le menu. Lorsque CONT est réglé sur ON, vous pouvez lire tous les messages d'un dossier en continu.

# **Recherche vers l'avant/ l'arrière en cours de lecture (Repérage/Revue)** Pour effectuer une recherche ver l'avant, maintenez la touche  $\blacktriangleright\blacktriangleright\hspace{-3pt}\blacktriangleright\hspace{-3pt}\dashv$ enfoncée en cours de lecture et relâchez-la à l'endroit où vous voulez reprendre la lecture. Pour rechercher vers l'arrière, maintenez la touche –  $\blacktriangleleft$ enfoncée en cours de lecture et relâchez-la à l'endroit où vous voulez reprendre la lecture.

# 1 *Conseil*

Si la lecture rapide est effectuée jusqu'à la fin du dernier message, l'indication « END » clignote 5 fois. (Vous ne pouvez pas entendre le son de la lecture.) Si vous maintenez la touche –  $\blacktriangleleft$  enfoncée alors que l'indication «END» clignote, les messages sont lus rapidement et la lecture normale démarre à l'endroit où vous relâchez la touche. Lorsque l'indication «END» cesse de clignoter et que l'indicateur OPR est désactivé, l'appareil s'arrête au début du dernier message. Si le dernier message est long et que vous souhaitez démarrer la lecture à un autre endroit de ce message, maintenez la touche ▶→ enfoncée pour lire le message jusqu'à la fin, puis appuyez sur –  $\overleftrightarrow{\phantom{a}}$  lorsque l'indication «END» clignote pour revenir à l'endroit voulu. (Pour les autres messages, passez au début du message suivant et activez la lecture vers l'arrière jusqu'au passage souhaité.)

# **Localiser rapidement l'endroit d'où vous voulez commencer la lecture (Easy Search)**

Lorsque EASY-S est réglé sur « ON » dans le menu, vous pouvez avancer d'environ 10 secondes en appuyant sur  $\blacktriangleright$ +. Cette fonction est utile pour localiser un passage dans un enregistrement de longue durée. (« EASY-S » apparaît dans la fenêtre d'affichage.)

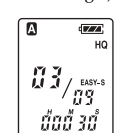

Imprimé sur papier 100% recyclé avec de l'encre à base d'huile végétale sans COV (composés organiques volatils).

http://www.sony.net

<u> III maanda ka mid maalaa ka mid maa</u>

# **Sélection de la sensibilité du microphone**

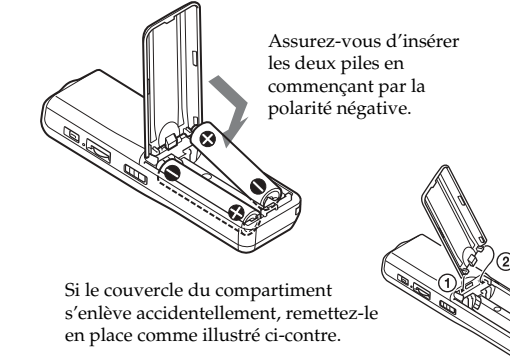

# **Prise** i **(écouteurs)**

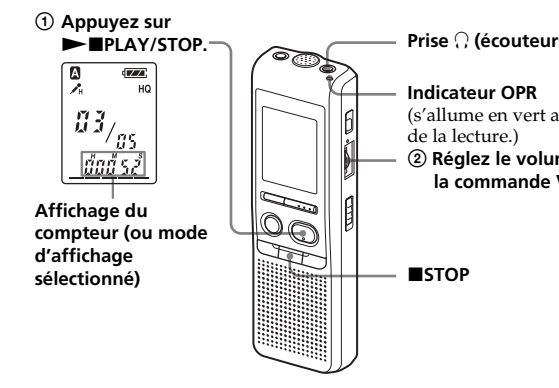

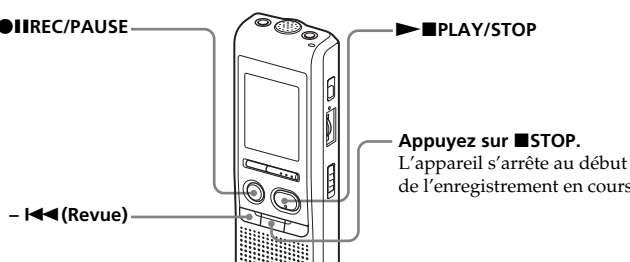

# ngez pas de dossier après avoir arrêté l'enregistrement, votre ment se fera dans le même dossier

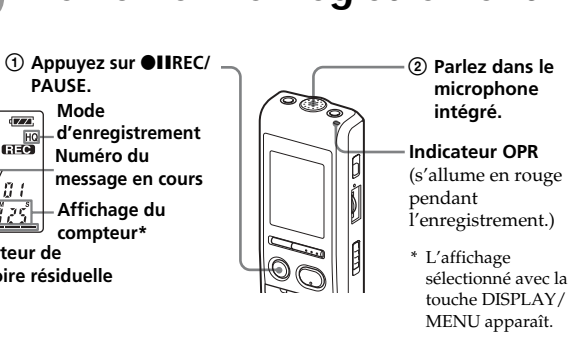

Vous n'avez pas besoin de maintenir la touche <sup>1</sup>IREC/PAUSE enfoncée pendant l'enregistr

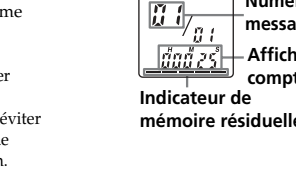

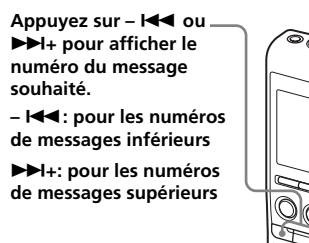

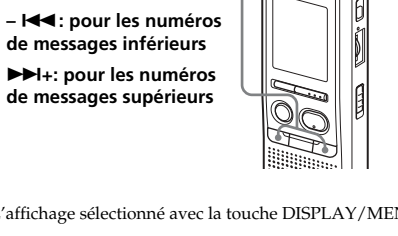

**Numéro de message**

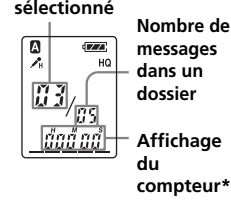

B*Différentes méthodes d'enregistrement*

# **Ajout d'un enregistrement**

# **Utilisation d'un ajout d'enregistrement**

- **1 Appuyez sur DISPLAY/MENU pendant plus d'une seconde jusqu'à**  $m$ **ce que « MODE » apparaisse dans la fenêtre d'affichage.**
- **2** Appuyez sur  $\leftarrow$  **ou sur**  $\rightarrow$  $\leftarrow$ **pour afficher « REC-OP », puis** appuyez sur **IPLAY/STOP.** La fenêtre d'ajout trement s'affiche

REC-0P

<u> 251 - 81 </u>

 $B3/$ 

En usine, l'appareil est réglé pour qu'il ne soit pas possible d'ajouter un enregistrement afin de ne pas effacer accidentellement un message. Si vous souhaitez ajouter un enregistrement à un message enregistré précédemment ou ajouter un enregistrement par écrasement, modifiez le réglage REC-OP comme indiqué dans la procédure suivante.

- **3** Appuyez sur  $\left| \right|$  ou sur  $\left| \right|$ **pour sélectionner « ON », puis** appuyez sur **>PLAY/STOP.** Le réglage est modifié **4 Appuyez sur –** . **ou sur** >**+ pour sélectionner « ADD » ou « OVER »,**
- puis appuyez sur **IPLAY/STOP.** •ADD :ajoute un enregistrement à un message enregistré précédemment •OVER :ajoute un enregistrement par

**5** Appuyez sur **STOP** pour quitter **le mode de menu.**

**Pour empêcher l'ajout d'un enregistrement** A l'étape 3, sélectionnez « OFF », puis appuyez sur  $\blacktriangleright$   $\blacksquare$  $\vec{P}$   $\uparrow$   $\wedge$   $\vee$   $\times$   $\uparrow$   $\cap$   $\vdash$ 

**1 En cours de lecture, appuyez sur la touche ●IIREC/PAUSE et maintenez-la enfoncée.** L'indication « REC » apparaît dans la fenêtre d'affichage. « ADD » ou « OVER » clignote et l'appareil s'arrête en mode de pause d'enregistrement

03)

**2 Lorsque l'indication « ADD » ou « OVER » clignote, appuyez de**  $n$ ouveau sur **@IIREC/PAUSE.** L'indicateur OPR s'allume en rouge. Un registrement par ajout ou écrasement démarre.

# **3** Appuyez sur **STOP** pour arrêter l'enregistrement.

écrasement.

# **Ajout d'un enregistrement à un**

**message enregistré précédemment** Vous pouvez ajouter un enregistrement au message en cours de lecture. *Lorsque « ADD » est sélectionné dans le menu* ment ajouté sera placé après le message en cours et considéré comme une partie de ce message.

*Lorsque « OVER » est sélectionné dans le menu* Vous pouvez ajouter un enregistrement par écrasement après le passage sélectionné d'un message enregistré. La partie du message suivant le passage sélectionné est supprimée.

*Remarques* • Vous ne pouvez pas ajouter ou écraser un enregistrement si la mémoire résiduelle n'est pas suffisante. • La portion ajoutée ou enregistrée par écrasement d'un message sera enregistrée dans le même mode d'enregistrement (HQ, SP ou LP).

# **Enregistrement au moyen d'un microphone externe ou d'un autre appareil**

Appuyez sur –  $\blacktriangleright\blacktriangleleft\,$  ou  $\blacktriangleright\blacktriangleright\!\!\!\dashv\!\!\!\dashleft\uparrow$  pour afficher le numéro du sage car chacun des messages divisés porte un numéro. 1 *Pour lire en continu les messages divisés* Réglez CONT sur ON dans le menu, tel qu'indiqué dans la

- **1 Raccordez un microphone autonome ou tout**
- **autre appareil à la prise (microphone).**

section « Lecture continue de tous les messages d'un dossier » *Remarques*

**Lors d'un enregistrement avec un microphone externe**

Lorsque vous branchez un microphone externe, le microphone intégré est automatiquement coupé Lorsqu'un microphone auto-alimenté par fiche est raccordé, l'alimentation est automatiquement fournie au microphone par l'enregistreur IC.

# **Lors d'un enregistrement au moyen de tout autre appareil**

**2 Suivez les étapes de « Enregistrement de messages » au recto pour enregistrer les messages.**

# *Remarques*

• Assurez-vous que les fiches sont branchées correctement. • Nous vous recommandons d'effectuer un essai d'enregistrement pour vérifier les connexions et la commande du volume.

• Lorsque vous raccordez des appareils d'autres marques que Sony, reportez-vous au mode d'emploi de ces appareils.

# B*Autres fonctions*

# **Pour annuler le déplacement du/des message(s)** Appuyez sur ■STOP avant l'étape 5

# **Division d'un message**

Vous pouvez diviser un message en cours d'enregistrement ou de lecture pour qu'il soit séparé en deux parties, le nouveau numéro de message est alors ajouté au message divisé. La division d'un message vous permet de retrouver facilement le passage que vous voulez écouter dans le cas d'un enregistrement de longue durée, par exemple une réunion. Vous pouvez diviser des messages jusqu'à ce que le nombre total de messages du dossier atteigne 99.

# **Pendant l'enregistrement ou la lecture d'un message, appuyez sur DIVIDE à l'endroit où souhaitez effectuer une division.**

**Pour annuler l'effacement** Appuyez sur **■STOP** avant l'étape

> • **Lorsque vous appuyez sur DIVIDE en cours d'enregistrement :** Le nouveau numéro de message est ajouté à l'endroit où vous avez appuyé sur la touche et ce numéro ainsi que l'indication « DIVIDE » clignotent 3 fois. Le message est divisé en deux,

mais ces deux messages sont enregistrés sans coupure.

 $\sqrt{3}$ ⊿तवं

 $\overline{\text{Vz}}$ 

 $\sqrt[4]{q}$ 

# **Message 1 Message 2 Message 3 Un message est divisé.**

**L'enregistrement continue**

1 *Conseil*

- Vous pouvez diviser un message pendant une pause d'enregistrement.
- **Lorsque vous appuyez sur DIVIDE en cours de lecture :** Le message est divisé en deux à

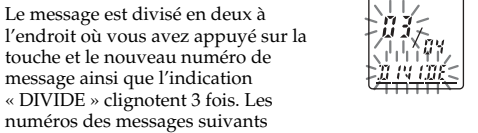

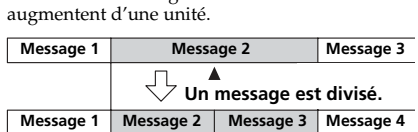

**Les numéros des messages augmentent.**

# **Pour lire le message divisé**

**Pour réécouter le même message** Appuyez sur  $\blacktriangleright$  IPLAY/STOP. Le même message est de reau reproduit à partir du début.

Appuyez sur ■STOP pendant que l'alarme sonore retentit Vous pouvez l'arrêter même si la fonction HOLD est activée. *Remarques*

# • Si 99 messages ont été enregistrés dans un dossier, il est impossible de diviser un message. Dans ce cas, réduisez le nombre de messages à 98 ou moins en effaçant les messages inutiles ou en déplaçant certains messages vers un autre dossier avant de diviser un message.

- Si vous divisez un message contenant un réglage d'alarme, ce réglage est uniquement maintenu pour l'ancien message divisé. • Il est impossible de diviser un message au cours de la
- première ou de la dernière seconde. • Si vous divisez fréquemment un message, l'appareil risque
- de ne plus pouvoir effectuer cette opération. Une fois un message divisé, il est impossible de combiner les messages divisés avec l'enregistreur IC. Pour combiner les messages divisés, utilisez le logiciel d'application fourni.

# **Déplacement de messages vers un autre dossier**

**— Fonction de déplacement** Vous pouvez déplacer les messages enregistrés vers un autre dossier.

- **1** Sélectionnez le message pour lequel vous avez réglé l'alarme afin de le lire, puis appuyez sur DISPLAY/ MENU pendant plus d'une seconde afin de passer en mode de menu. **2** Appuyez sur –  $\blacktriangleleft$  ou sur  $\blacktriangleright$  + pour sélectionner
- « ALARM ON ». **3** Appuyez sur  $\blacktriangleright$  **IPLAY/STOP** pour faire clignoter
- « ON ». **4 Pour désactiver la programmation de l'alarme :** Appuyez sur –  $\blacktriangleleft$  ou  $\blacktriangleright$  + pour faire clignoter « OFF » et appuyez sur  $\blacktriangleright$   $\blacksquare$ PLAY/STOP. **Pour modifier le réglage de l'alarme :** appuyez sur  $\blacktriangleright$  PLAY/STOP. Lorsque la date de l'alarme est affichée, suivez les étapes 3 à 6 de la section « Lecture d'un message à une heure déterminée avec une
- alarme » pour modifier le réglage de l'alarme. **5** Appuyez sur **STOP** pour quitter le mode de menu.

**s'affiche.**

- **3** Appuyez sur  $\leftarrow$  **4** ou sur  $\rightarrow$   $\rightarrow$  +
- <u>mane</u>

 $\tilde{u}$ 

<u>đađ ađ</u>

ma us

 $\overline{c}$   $\overline{c}$ 

- <u>ma ve</u> **4** Appuyez sur –  $\blacktriangleright$   $\blacktriangleright$   $\blacktriangleleft$  ou sur  $\blacktriangleright$   $\blacktriangleright$   $\dashv$  $0.95$ <u>ma ye </u>
- 
- 

 $\left| \frac{39}{133}\right|$ ប៉ាចច័បប៉

- Exemple : Déplacement du message 3 du dossier A au dossier C
- **1 L'appareil étant arrêté, sélectionnez le message que vous souhaitez déplacer.**
- **2 Appuyez sur DISPLAY/MENU pendant plus d'une seconde jusqu'à ce que « MODE »**
- **pour afficher « MOVE », puis** appuyez sur **>PLAY/STOP.** L'indication du dossier de destination clignote.
- **pour sélectionner le dossier vers lequel vous souhaitez déplacer le message (C dans ce cas).**
- **5** Appuyez sur **IPLAY/STOP.** message est déplacé vers le dossier de destination.
- **6** Appuyez sur **STOP** pour quitter **le mode menu.**

*Remarque* Si la fonction HOLD est activée pendant un enregistrement, désactivez la fonction HOLD avant d'arrêter l'enregistremen

*Remarque* La fonction de déplacement ne duplique pas les messages dans un autre dossier. Lorsque vous déplacez un message vers un autre dossier, il est supprimé de son dossier de départ.

Vous pouvez effacer les messages enregistrés un par un ou vous pouvez effacer tous les messages d'un dossier en même temps Attention, lorsqu'un enregistrement a été effacé, il n'est plus possible de le restaurer.

> la durée restante d'un message. En mode d'arrêt et d'enregis indication de la durée d'enregistrement restante

# $\ddot{\phantom{a}}$

 $\ddot{\phantom{0}}$ 

# **Effacement de messages un par un**

 $\ddot{\phantom{a}}$ **Heure enregistrée (REC DATE)\*\* :** L'heure du message en cours a

 $\left| \frac{1}{\text{RECDATE}} \right|$ été enregistrée.  $-15:35$ 

Lorsqu'un message est effacé, les autres messages sont avancés et renumérotés

# **2** Appuyez sur –  $\blacktriangleright$  **144** ou sur  $\blacktriangleright$  + **pour sélectionner « ALARM OFF ».**

(Si l'alarme est déjà réglée sur le message sélectionné, « ALARM ON » s'affiche. Si vous ne souhaitez pas modifier le réglage, appuyez sur STOP et quittez le mode menu)

**5** Appuyez sur **>IPLAY/STOP.** « DATE » clignote dans la fenêtre d'affichage.

# *Effacement de messages*

2.

**Pour effacer d'autres**

Répétez les étapes ① et ②.

**messages**

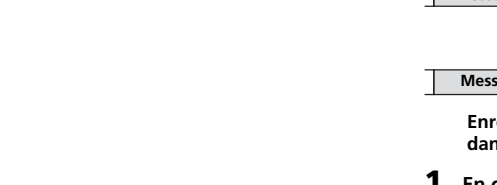

Les chiffres du mois se mettent à clignoter. **3** Appuyez sur –  $\blacktriangleright$  **44** ou  $\blacktriangleright$   $\blacktriangleright$   $\dashv$ 

Divisez d'abord le message, puis suivez la procédure l'effacer.

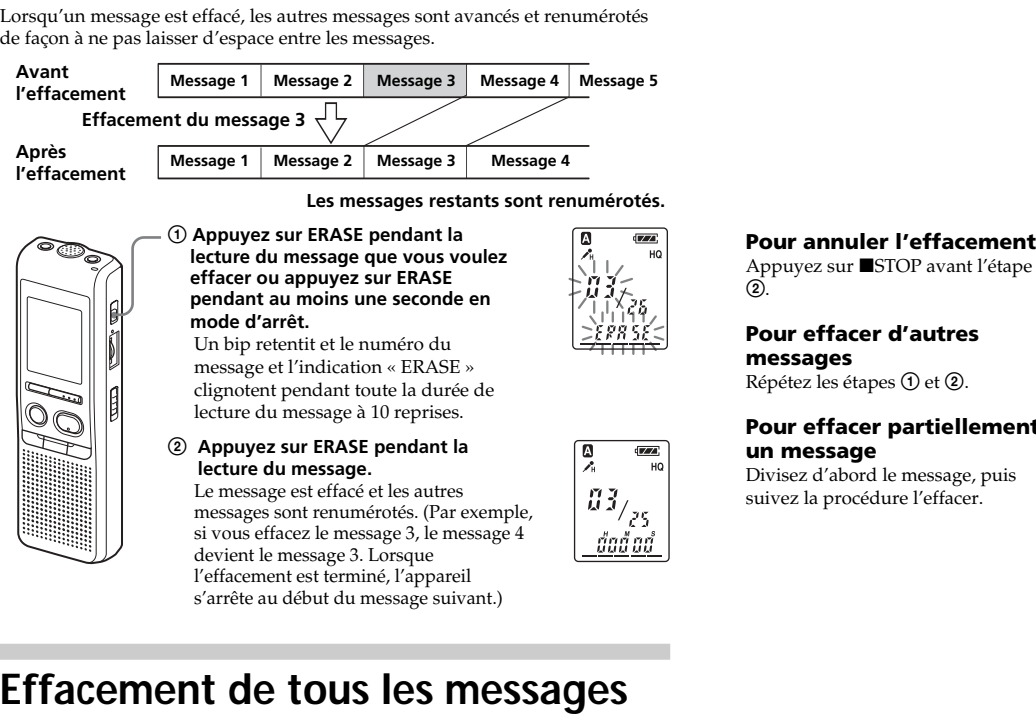

# **Effacement de tous les messages d'un dossier ex. :**

*Pour reproduire un message chaque jour à la même heure* Appuyez sur -  $\blacktriangleright$  **ou**  $\blacktriangleright$   $\blacktriangleright$   $\dashv$ 

# *Index des composants et des commandes*

# **Avant**

**4 Appuyez sur**  $\blacktriangleright$  **PLAY/STOP.** Les chiffres de l'heure se mettent à

**5 Réglez l'heure de l'alarme.** 1 **Appuyez sur –** . **ou** >**+ pour sélectionner les chiffres de l'heure et appuyez ensuite** sur  $\blacktriangleright$  **NPLAY/STOP.** 

\* Un point tactile situé à côté de la commande indique dans quel sens le volume augmente.

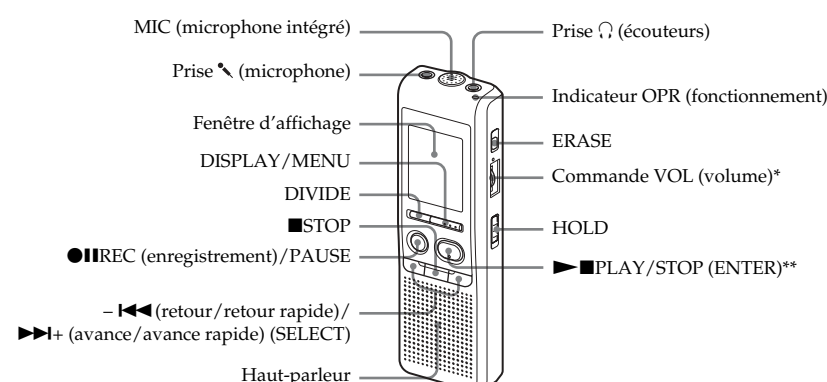

**2** Appuyez sur **>PLAY/STOP.** L'indication « ALARM ON » s'affiche.

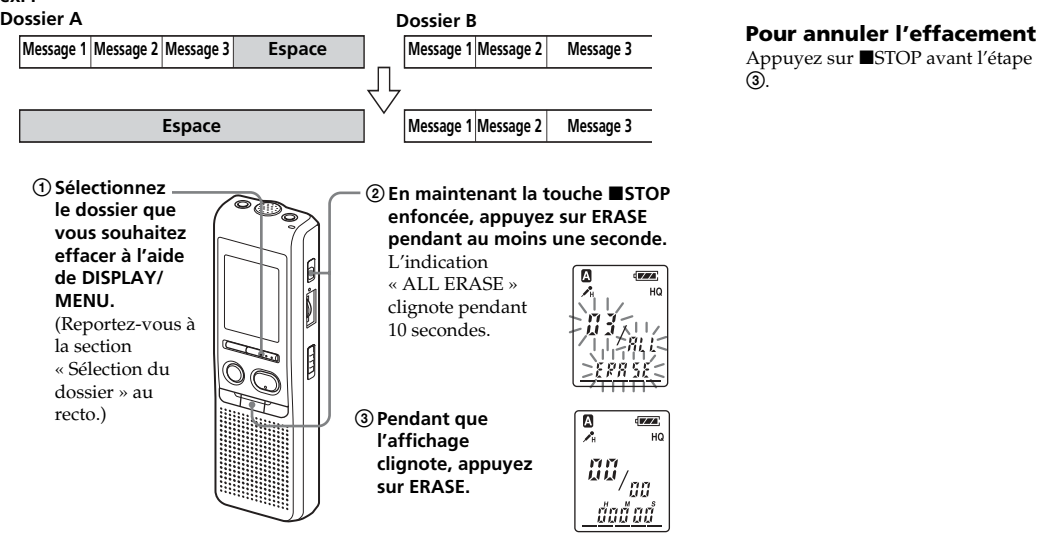

 **(micro-**▬◘ **mini-prise (monaurale) phone) Microphone externe (non fourni)**

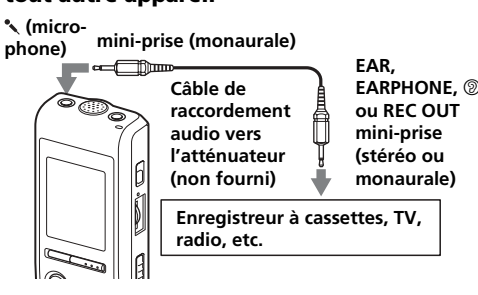

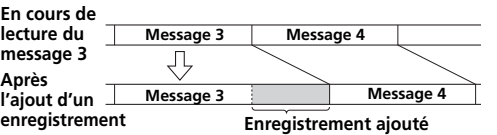

En cours d'enregistrement ou de lecture, l'indicateur OPR (fonctionnement) s'allume ou clignote. Vous pouvez régler l'indicateur OPR pour qu'il reste éteint même en cours de fonctionnement

**Enregistrement par écrasement ajouté dans le message 3**

**Partie supprimée du message 3 Point de départ d'un enregistrement par écrasement Message 4 Message 3 Message 3 Message 4**

**Pour annuler la programmation de l'alarme avant le début de la lecture**

• Vous ne pouvez pas programmer l'alarme si vous n'avez pas réglé l'horloge ou si le fichier sélectionné ne comporte aucun message (l'appareil ne passe pas en mode de programmation de l'alarme lorsque vous appuyez sur DISPLAY/MENU à l'étape 2).

> comprises)  $34,6 \times 109,5 \times 18,0 \; {\rm mm}$

Etats-Unis et le Canada uniqueme Casque (1) (à l'exclusion des Etats-Unis, du

- Si vous essayez de programmer l'alarme pour reproduire un message à une heure précédemment programmée pour un autre message, l'indication « PRE SET » s'affiche pour empêcher une nouvelle programmation.
- Si l'heure de programmation de l'alarme survient pendant la lecture d'un autre message, la lecture s'arrête et le nouveau message est reproduit.
- Si l'heure de programmation de l'alarme survient pendant un enregistrement, l'alarme retentit pendant 10 secondes après la fin de l'enregistrement et la lecture démarre.
- L'indication «(•)» clignote pendant que l'alarme est activée • Si plusieurs alarmes sont programmées pendant un enregistrement, seul le premier message est reproduit. • Si l'heure de programmation de l'alarme vient alors que
- l'appareil se trouve en mode de menu, l'alarme retentit et le mode de menu est désactivé. • Si vous effacez le message pour lequel vous avez programmé
- une alarme, la programmation de l'alarme est elle aussi effacée. • Si vous divisez un message comportant un réglage d'alarme, la lecture s'arrête à l'endroit où vous avez divisé le message.
- Vous pouvez régler le volume de lecture à l'aide de la commande VOL. • Si l'heure de programmation de l'alarme survient pendant une procédure d'effacement, l'alarme retentit pendant 10
- secondes après la fin de l'enregistrement et la lecture démarre. • La programmation de l'alarme n'est pas désactivée lorsque la lecture d'un message avec une alarme programmée se termine. Pour désactiver la programmation de l'alarme, voir ci-dessous.

# **Pour annuler ou modifier le réglage de l'alarme**

# **Prévention des manipulations accidentelles — Fonction HOLD**

Faites glisser le commutateur HOLD sur « ON ». « HOLD » s'affiche pendant 3 secondes pour indiquer que toutes les fonctions des touches sont verrouillées. Lorsque la fonction HOLD est activée en cours d'arrêt, l'affichage est désactivé une fois que « HOLD » est affiché.

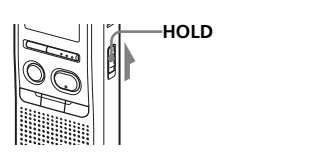

**Pour annuler la fonction HOLD** Faites glisser le commutateur HOLD sur « OFF ».

1 *Conseil* Même si la fonction HOLD est activée, vous pouvez arrêter

l'alarme. Pour arrêter l'alarme ou la lecture, appuyez sur STOP.

# **Sélection du mode d'affichage**

Vous pouvez sélectionner le mode d'affichage pour les modes d'arrêt, d'enregistrement et de lecture. Chaque fois que vous appuyez sur DISPLAY/MENU, le mode d'affichage change selon la séquence suivante :

1 *A propos de l'affichage de l'heure* Si vous ne manipulez pas l'appareil pendant plus de 3 secondes en mode d'arrêt, la fenêtre d'affichage indique l'heure, quel que soit le réglage du mode d'affichage.

**Compteur :**

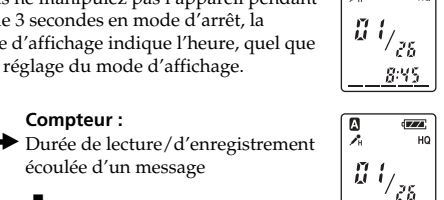

 $B_{\perp}$ 

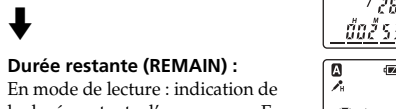

<u>- ក៏នធ័ពទ័</u>

 $\left| \frac{1}{\text{RECDATE}} \right|$ 

 $\sqrt{3}$ 

 $\sqrt{a}$ 

**Date enregistrée (REC DATE)\* :** La date du message en cours a été enregistrée.

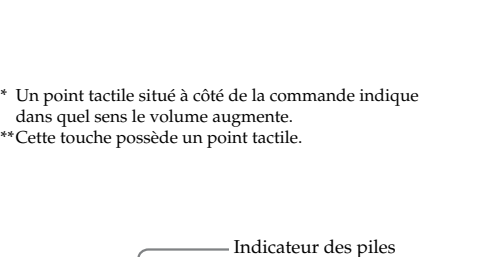

<sub>1</sub> vez sur ■STOP avant l'étape

\* Si l'horloge n'est pas réglée, l'indication « --Y--M--D » s'affiche. \*\*Si l'horloge n'est pas réglée, l'indication « --:-- » s'affiche.

# **Lecture d'un message à une heure déterminée avec une alarme**

Vous pouvez activer une alarme sonore et démarrer la lecture d'un message à une heure donnée. Si vous sélectionnez « B-ONLY » à l'étape 6, une alarme retentit et la lecture ne démarre pas.

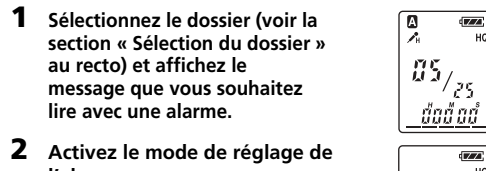

**l'alarme.**

# 1 **Appuyez sur DISPLAY/MENU**

**pendant plus d'une seconde jusqu'à ce que « MODE » s'affiche.**

# *Remarque*

« ALARM OFF (ou ON) » ne s'affiche pas et l'alarme ne peut pas être réglée si l'horloge n'a pas été réglée ou si aucun message n'a été enregistré dans le dossier sélectionné.

 $mcm$ 

 $B^{\varepsilon}$ 

<u>u se mi</u>

 $\geq_{BF}^{++}$ ลเ ค¢ ใก้`  $\sqrt{V/A}$ 

ลเลต์ ใก้

NUUTIZ<br>Ejärte

まん<br>出会員

<u>ธรัชธร</u>

α& \*≥`\$∶

<u> - УШИ-</u>

2233

<u>xiś</u>

JUULUZ<br>8 - PL 8 Y

- 88

ន: នខ. ៣

# **3** Appuyez sur **IPLAY**/

**STOP.**

**1 Sélectionne section « 9 au recto) message lire avec u** 

« OFF » se met à clignoter.

4 **Appuyez sur –** . **ou sur** > **+ pour sélectionner « ON ».** « ON » commence à clignoter.

# **3 Réglez la date de l'alarme.** *Pour reproduire un message à une date*

*déterminée* (le message sera reproduit chaque année à la même date et à la même heure, jusqu'à ce que vous effaciez

le message)  $0$  Appuyez sur **>IPLAY/STOP lorsque « DATE » clignote.** Les chiffres de l'année clignotent.

2 Appuyez sur –  $\overline{144}$  ou  $\overline{11}$  + **pour sélectionner les chiffres des années et appuyez sur**  $\blacktriangleright$ **PLAY/STOP.** 

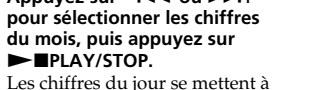

clignoter. 4 **Appuyez sur –** . **ou** >**+ pour sélectionner les chiffres du jour.**

# *Pour reproduire un message une*

**pour se** 

clignoter

*fois par semaine* Appuyez sur – **I<< ou ▶▶I**+ pour **sélectionner le jour de la semaine.**

**pour sélectionner « DAILY ».**

Les chiffres des minutes se mettent à clignoter. 2 **Appuyez sur –**. **ou** >**+ pour sélectionner les chiffres**

**des minutes et appuyez ensuite sur**  $\blacktriangleright$  **PLAY/STOP.** « B-PLAY » s'affiche.

**6 Réglez l'alarme sonore.** 1 **Appuyez sur –** . **ou sur** > **+ pour choisir le son de l'alarme entre « B-PLAY » (pour lire le message après l'alarme) ou « B-ONLY » (pour l'alarme uniquement).**

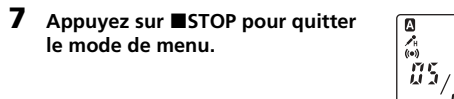

«,» s'affiche lorsque vous sélectionnez un numéro de message pour lequel une alarme a été programmée. A l'heure programmée, l'alarme retentit pendant environ 10 secondes et le message sélectionné est reproduit. (Si vous avez sélectionné « B-ONLY », seule l'alarme retentit.) Pendant la lecture du message, l'indication « ALARM » clignote dans la fenêtre d'affichage. Lorsque la lecture se termine, l'appareil s'arrête automatiquement au début de ce message.

# **Désactivation du bip sonore**

BEEP ON : Un bip sonore retentit pour indiquer que l'opération exécutée est acceptée.

- BEEP OFF : Aucun bip ne retentit, sauf pour l'alarme et le programmateur. **1 Appuyez sur DISPLAY/MENU pendant plus d'une seconde**
- **jusqu'à ce que « MODE » s'affiche.**
- **2 Appuyez sur <del><b>E**</del> ou ▶▶I+<br>pour afficher « BEEP ON (ou **OFF) » et appuyez ensuite sur**  $\blacktriangleright$ **PLAY/STOP** « ON (ou OFF) » se met à clignoter.
- **3** Appuyez sur  $\blacktriangleright$   $\blacktriangleright$  ou  $\blacktriangleright$   $\blacktriangleright$   $\dashv$ **pour sélectionner «ON» ou « OFF » et appuyez ensuite sur NPLAY/STOP.** Le réglage est terminé
- **4 Appuyez sur STOP pour quitter le mode de menu.**

# **Modification du mode d'enregistrement**

- HQ : vous pouvez enregistrer avec un son de meilleure qualité (son monaural).
- SP : Les enregistrements effectués dans ce mode sont
- d'une meilleure qualité sonore (son mono). LP : Permet d'enregistrer sur une plus longue durée (son mono).
- **1 Appuyez sur DISPLAY/MENU pendant plus d'une seconde jusqu'à ce que « MODE » s'affiche.**
- **2 Vérifiez que « MODE » s'affiche** et appuyez sur **IPLAY/STOP.** « HQ (ou SP, LP) » clignote.
- **3** Appuyez sur  $\leftarrow$  **ou**  $\rightarrow$   $\leftarrow$  **pour sélectionner «** HQ », « SP » ou « LP » et appuyez sur<br>▶■PLAY/STOP. Le réglage est maintenant terminé
- **4 Appuyez sur ■STOP pour quitter le menu.** Le réglage est activé et l'écran normal apparaît. Si l'appareil reste inutilisé pendant plus de 3 secondes, l'affichage indique l'heure

et le mode d'enregistrement sélectionné s'affiche.

**Lecture continue de tous les messages d'un dossier**

CONT ON : permet de lire tous les messages d'un dossier

en continu. CONT OFF : la lecture s'arrête à la fin de chaque message.

- **1 Appuyez sur DISPLAY/MENU pendant plus d'une seconde jusqu'à ce que « MODE » s'affiche.**
- **2 Appuyez sur** − **I<4** ou  $\blacktriangleright$  **+** pour **afficher « CONT» et appuyez ensuite sur**  $\blacktriangleright$  **PLAY/STOP.** « OFF (ou ON) » se met à clignoter.
- **3** Appuyez sur  $\overline{144}$  ou  $\overline{11}$ **pour sélectionner « ON » ou « OFF » et appuyez ensuite sur**  $\blacktriangleright$ **PLAY/STOP** Le réglage est à présent terminé.
- **4 Appuyez sur ■STOP pour quitter le mode de menu.**

# **Désactivation de l'indicateur OPR (LED)**

- **1 Appuyez sur DISPLAY/MENU pendant plus d'une seconde jusqu'à ce que « MODE » apparaisse dans la fenêtre d'affichage.**
- **2** Appuyez sur  $\blacktriangleright \blacktriangleleft \blacktriangleleft$  ou sur  $\blacktriangleright \blacktriangleright \dashv +$ **pour afficher « LED », puis sur**  $\blacktriangleright$ **PLAY/STOP.** L'indication « ON (ou OFF) » se met à clignoter.
- **3** Appuyez sur  $\blacktriangleright \blacktriangleleft \blacktriangleleft$  ou sur  $\blacktriangleright \blacktriangleright \dashv +$ **pour sélectionner « OFF », puis appuyez sur**  $\blacktriangleright$  **PLAY/STOP.**
- Le réglage est terminé **4 Appuyez sur ■STOP pour quitter le mode de menu.**

# **Arrière**

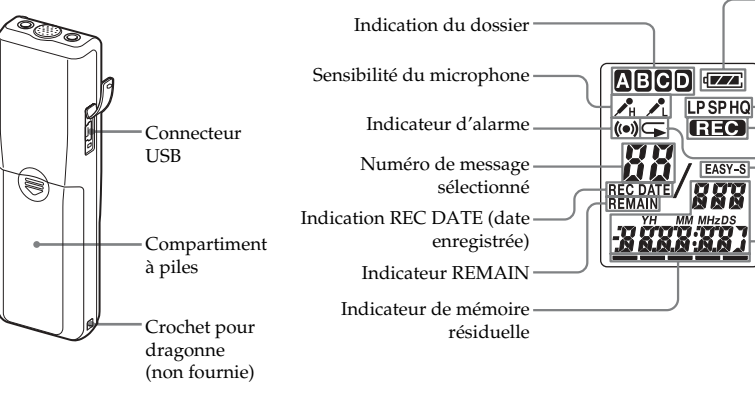

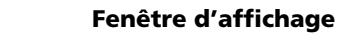

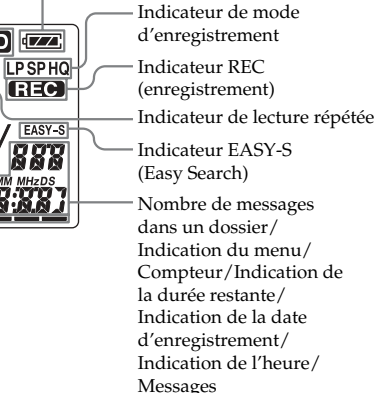

# **Utilisation du logiciel « Digital Voice Editor »**

En raccordant l'enregistreur IC à votre ordinateur avec le câble USB fourni, vous pouvez utiliser le logiciel « Digital Voice Editor » pour effectuer les actions suivantes :

• Sauvegarder les messages de l'enregistreur IC sur le disque dur de votre ordinateur.

- Retransférer les messages de l'ordinateur vers l'enregistreur IC
- Lire ou modifier les messages sur votre ordinateur • Envoyer un message électronique à l'aide du logiciel de messagerie électronique MAPI Pour de plus amples informations, consultez le mode

d'emploi du logiciel « Digital Voice Editor 2 » fourni.

**Connexion**

**COD** 

(S)

<u>mone</u>

 $\geq$   $\frac{1}{2}$   $\frac{1}{2}$   $\frac{1}{2}$   $\frac{1}{2}$ 

3é t.b  $\sqrt{77}$ 

 $BF$ 

 $\frac{1}{\sqrt{2}}$ 

**BE EP** 

 $\mathfrak{g}_{J_A}$ 

<u> ជ័ពជ័ ពូជំ</u>

 $max<sub>E</sub>$  $\overline{\mathcal{F}(\mathcal{A})}$ 

 $max$ 

<u>mane</u>

**Spécifications**

 $\vec{u}$   $t$ 

<u>- ជ័ពជ័ ពជ័</u>

<u>mone </u>

 $\geq_{\mathcal{U}}^{++}$ <u>ו יהודים ז</u>

 $\sqrt{V/TA}$ 

 $\frac{m}{2}$ <u>tour </u>

 $\overline{\text{VZZ}}$ 

 $B_1$ <u>ជ័ពជ័ពជ័</u>

<u>mone</u>

**Aff** 

<u>180.</u>

 $\mathbf{0}$ <u>ជ័ពជ័ពជ័</u> Support d'enregistrement

Durée d'enregistrement

Mémoire flash intégrée 64 Mo enregistrement

monophonique

HQ : 7 heures 20 minutes SP : 19 heures 35 minutes LP : 32 heures 10 minutes

Plage de fréquences

HQ : 260 Hz à 6 800 Hz SP/LP: 220 Hz à 3 400 Hz

Haut-parleur

environ 2,8 cm diam.

Puissance de sortie 250 mW

Entrée/Sortie

• Prise écouteurs (mini prise) pour 8 - 300 Ω

écouteur/casque d'écoute

• Prise microphone (mini prise, monaurale)

Auto-alimenté par fiche Niveau d'entrée minimum 0,6 mV Impédance du microphone de 3 kilohms ou

moins • Connecteur USB

Alimentation

Deux piles alcalines LR03 (AAA) : 3 V CC Dimensions (l/h/p) (parties saillantes et commandes non

Poids (avec les piles) 68 g Accessoires fournis

Mode d'emploi (pour l'enregistreur IC (1)/pour

le logiciel d'application (1))

Piles alcalines LR03 (taille AAA) (2) (pour les

Canada et de l'Europe)

Etui de transport (1) (à l'exclusion des Etats-Unis, du Canada et de l'Europe) Câble de raccordement USB (1) Logiciel d'application (CD-ROM) (1)

Accessoires en option

Microphone condensateur à électret ECM-DM5P, ECM-CZ10, ECM-Z60, ECM-TL1 (pour

l'enregistrement téléphonique)

Câble de raccordement audio RK-G64HG /RK-

G69HG (à l'exception de l'Europe) Haut-parleur actif SRS-T88, SRS-T80 Il est possible que votre revendeur ne dispose pas de certains accessoires en option mentionnés ci-dessus. Pour plus de détails, veuillez vous adresser à votre revendeur.

La conception et les spécifications sont sujettes à

modifications sans préavis.

**Vers le connecteur USB de votre ordinateur**

**Vers le connecteu USB de l'enregistreur**

**IC**

**Cordon de liaison (fourni)**